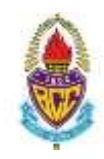

**แผนการลงทะเบียนเรียนระดับมัธยมศึกษาปีที่ 4 หลักสูตรใช้ภาษาอังกฤษเป็นสื่อการสอน ภาคเรียนที่ 1 ปีการศึกษา 2565**

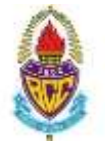

ให้นักเรียนทุกคนอ่านและทำความเข้าใจคำชี้แจงนี้โดยละเอียดเพื่อผลประโยชน์ของนักเรียนเอง ดังนี้

- 1. วันลงทะเบียนเรียนระดับมัธยมศึกษาตอนปลาย ภาคเรียนที่ 1 ปีการศึกษา 2565 คือ **วันพุธที่11 พฤษภาคม 2565 เวลา 12:00 น. ถึง วันพฤหัสบดีที่ 12 พฤษภาคม 2565 เวลา 10:00 น.**
- 2. นักเรียนแต่ละคนเลือกแผนการลงทะเบียนคนละ 1 แผน ดังนี้ ห้อง 411

**Track แพทยศาสตร์ และกลุ่มสาธารณสุขศาสตร์** 

ห้อง 412

**Track วิศวกรรมศาสตร์หุ่นยนต์และคอมพิวเตอร์**

**Track วิศวกรรมการบินและอวกาศยาน**

ห้อง 413

**Track วิศวกรรมศาสตร์ทั่วไป**

**Track สถาปัตยกรรมศาสตร์**

ห้อง 414

**Track บริหารธุรกิจ พาณิชยศาสตร์ บัญชี Track สังคมศาสตร์ รัฐศาสตร์ นิติศาสตร์ Track อักษรศาสตร์ศิลปศาสตร์ มนุษยศาสตร์ Track ศิลปกรรมศาสตร์ จิตรกรรม ประติมากรรม Track นิเทศศาสตร์ ภาพยนตร์ และสื่อดิจิทัล Track ศิลปะการอาหาร**

3. เมื่อนักเรียนเข้าระบบลงทะเบียนออนไลน์จากหน้าเว็บไซต์ของโรงเรียนในวันลงทะเบียน ให้นักเรียนทุกคนใช้ชื่อผู้เข้าใช้ (Username) เป็น**เลขประจ าตัว 5 หลักของนักเรียน** และรหัสผ่าน (Password) เป็น**เลขประจ าตัวประชาชน 13 หลักของนักเรียน** จากนั้นระบบจะให้นักเรียนเปลี่ยนรหัสผ่าน นักเรียนจะต้องจำรหัสผ่านให้ได้เพื่อใช้ในการลงทะเบียน ครั้งต่อ ๆ ไป

- 4. เมื่อนักเรียนกำหนดรหัสผ่านใหม่เสร็จสิ้นแล้ว ระบบจะอนุญาตให้นักเรียนลงทะเบียนโดยมี 3 ขั้นตอนดังนี้
	- 1. เลือก Track

**หมายเหตุ**หากนักเรียนเลือกกลุ่มการเรียนและท าการยืนยันการลงทะเบียนแล้วจะไม่สามารถแก้ไข กลุ่มการเรียนได้อีก

2. ยืนยันการลงทะเบียน พร้อมจัดพิมพ์ใบตารางเรียนของนักเรียนเพื่อเป็นหลักฐานส่งครูประจำชั้นในวัน เปิดภาคเรียนที่ 1 ปีการศึกษา 2565

> คณะกรรมการลงทะเบียนเรียนระดับมัธยมศึกษา ฝ่ายวิชาการมัธยมศึกษา ฝ่ายหลักสูตรใช้ภาษาอังกฤษเป็นสื่อการสอนมัธยมศึกษา 9 พฤษภาคม 2565

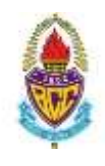

**แผนการลงทะเบียนเรียนระดับมัธยมศึกษาปีที่ 5 หลักสูตรใช้ภาษาอังกฤษเป็นสื่อการสอน ภาคเรียนที่ 1 ปีการศึกษา 2565**

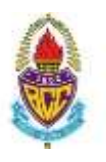

ให้นักเรียนทุกคนอ่านและทำความเข้าใจคำชี้แจงนี้โดยละเอียดเพื่อผลประโยชน์ของนักเรียนเอง ดังนี้

- 1. วันลงทะเบียนเรียนระดับมัธยมศึกษาตอนปลาย ภาคเรียนที่ 1 ปีการศึกษา 2565 คือ **วันพุธที่ 11 พฤษภาคม 2565 เวลา 12:00 น. ถึง วันพฤหัสบดีที่ 12 พฤษภาคม 2565 เวลา 10.00 น.**
- 2. นักเรียนแต่ละคนเลือกแผนการลงทะเบียนคนละ 1 แผน ดังนี้

ห้อง 511

**Track แพทยศาสตร์ และกลุ่มสาธารณสุขศาสตร์** 

**Track สถาปัตยกรรมศาสตร์**

ห้อง 512 - 513

**Track วิศวกรรมศาสตร์ (ทุกสาขา)**

ห้อง 514

**Track บริหารธุรกิจ พาณิชยศาสตร์ บัญชี Track นิเทศศาสตร์ อักษรศาสตร์ Track สังคมศาสตร์ รัฐศาสตร์ นิติศาสตร์ Track ศิลปะการอาหาร / ศิลปกรรมศาสตร์**

- 3. ให้นักเรียนตรวจสอบรายชื่อรายวิชาสาระเพิ่มเติม (FE) พร้อมคำอธิบายรายวิชา ได้จากเอกสารประกอบ
- 4. เมื่อนักเรียนเข้าระบบลงทะเบียนออนไลน์จากหน้าเว็บไซต์ของโรงเรียนในวันลงทะเบียน ให้นักเรียนทุกคนใช้ชื่อผู้เข้าใช้ (Username) เป็น**เลขประจ าตัว 5 หลักของนักเรียน** และรหัสผ่าน (Password) เป็น**เลขประจ าตัวประชาชน 13 หลักของนักเรียน** จากนั้นระบบจะให้นักเรียนเปลี่ยนรหัสผ่าน นักเรียนจะต้องจำรหัสผ่านให้ได้เพื่อใช้ในการลงทะเบียน ครั้งต่อ ๆ ไป
- 5. เมื่อนักเรียนกำหนดรหัสผ่านใหม่เสร็จสิ้นแล้ว ระบบจะอนุญาตให้นักเรียนลงทะเบียนโดยมี 3 ขั้นตอนดังนี้
	- 1. เลือก Track

**หมายเหตุ**หากนักเรียนเลือกกลุ่มการเรียนและท าการยืนยันการลงทะเบียนแล้วจะไม่สามารถแก้ไข กลุ่มการเรียนได้อีก

2. ยืนยันการลงทะเบียน พร้อมจัดพิมพ์ใบตารางเรียนของนักเรียนเพื่อเป็นหลักฐานส่งครูประจำชั้นในวันเปิดภาค เรียนที่ 1 ปีการศึกษา 2565

คณะกรรมการลงทะเบียนเรียนระดับมัธยมศึกษา

ฝ่ายวิชาการมัธยมศึกษา

ฝ่ายหลักสูตรใช้ภาษาอังกฤษเป็นสื่อการสอนมัธยมศึกษา

9 พฤษภาคม 2565

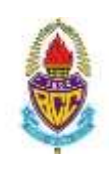

**แผนการลงทะเบียนเรียนระดับมัธยมศึกษาปีที่ 6 หลักสูตรใช้ภาษาอังกฤษเป็นสื่อการสอน ภาคเรียนที่ 1 ปีการศึกษา 2565**

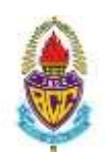

ให้นักเรียนทุกคนอ่านและทำความเข้าใจคำชี้แจงนี้โดยละเอียดเพื่อผลประโยชน์ของนักเรียนเอง ดังนี้

- 1. วันลงทะเบียนเรียนระดับมัธยมศึกษาตอนปลาย ภาคเรียนที่ 1 ปีการศึกษา 2565 คือ **วันพุธที่ 11 พฤษภาคม 2565 เวลา 12:00 น. ถึง วันพฤหัสบดีที่ 12 พฤษภาคม 2565 เวลา 10.00 น.**
- 2. นักเรียนแต่ละคนเลือกแผนการลงทะเบียนคนละ 1 แผน ดังนี้ ห้อง 611

**Track แพทยศาสตร์ และกลุ่มสาธารณสุขศาสตร์** 

**Track สถาปัตยกรรมศาสตร์**

ห้อง 612

**Track วิศวกรรมศาสตร์ (ทุกสาขา)**

ห้อง 613 - 614

**Track บริหารธุรกิจ พาณิชยศาสตร์ บัญชี Track นิเทศศาสตร์ อักษรศาสตร์ Track สังคมศาสตร์ รัฐศาสตร์ นิติศาสตร์ Track ศิลปะการอาหาร / ศิลปกรรมศาสตร์**

- 3. ให้นักเรียนตรวจสอบรายชื่อรายวิชาสาระเพิ่มเติม (FE) พร้อมคำอธิบายรายวิชา ได้จากเอกสารประกอบ
- 4. เมื่อนักเรียนเข้าระบบลงทะเบียนออนไลน์จากหน้าเว็บไซต์ของโรงเรียนในวันลงทะเบียน ให้นักเรียนทุกคนใช้ชื่อผู้เข้าใช้ (Username) เป็น**เลขประจ าตัว 5 หลักของนักเรียน** และรหัสผ่าน (Password) เป็น**เลขประจ าตัวประชาชน 13 หลักของนักเรียน** จากนั้นระบบจะให้นักเรียนเปลี่ยนรหัสผ่าน นักเรียนจะต้องจำรหัสผ่านให้ได้เพื่อใช้ในการลงทะเบียน ครั้งต่อ ๆ ไป
- 5. เมื่อนักเรียนกำหนดรหัสผ่านใหม่เสร็จสิ้นแล้ว ระบบจะอนุญาตให้นักเรียนลงทะเบียนโดยมี 3 ขั้นตอนดังนี้
	- 1. เลือก Track

**หมายเหตุ**หากนักเรียนเลือกกลุ่มการเรียนและท าการยืนยันการลงทะเบียนแล้วจะไม่สามารถแก้ไข กลุ่มการเรียนได้อีก

2. ยืนยันการลงทะเบียน พร้อมจัดพิมพ์ใบตารางเรียนของนักเรียนเพื่อเป็นหลักฐานส่งครูประจำชั้นในวันเปิดภาค เรียนที่ 1 ปีการศึกษา 2565

คณะกรรมการลงทะเบียนเรียนระดับมัธยมศึกษา

ฝ่ายวิชาการมัธยมศึกษา

ฝ่ายหลักสูตรใช้ภาษาอังกฤษเป็นสื่อการสอนมัธยมศึกษา

9 พฤษภาคม 2565